## **PROCEDURA PER LA REGISTRAZIONE ALLA PIATTAFORMA TELEMATICA DI NEGOZIAZIONE**

[www.acquistinretepa.it](http://www.acquistinretepa.it/) realizzata dal MEF e da Consip S.p.A.

Strumenti di acquisto disponibili:

Convenzioni, Accordi quadro, Mercato elettronico della PA (MePA), Sistema dinamico di acquisizione (SdaPA)

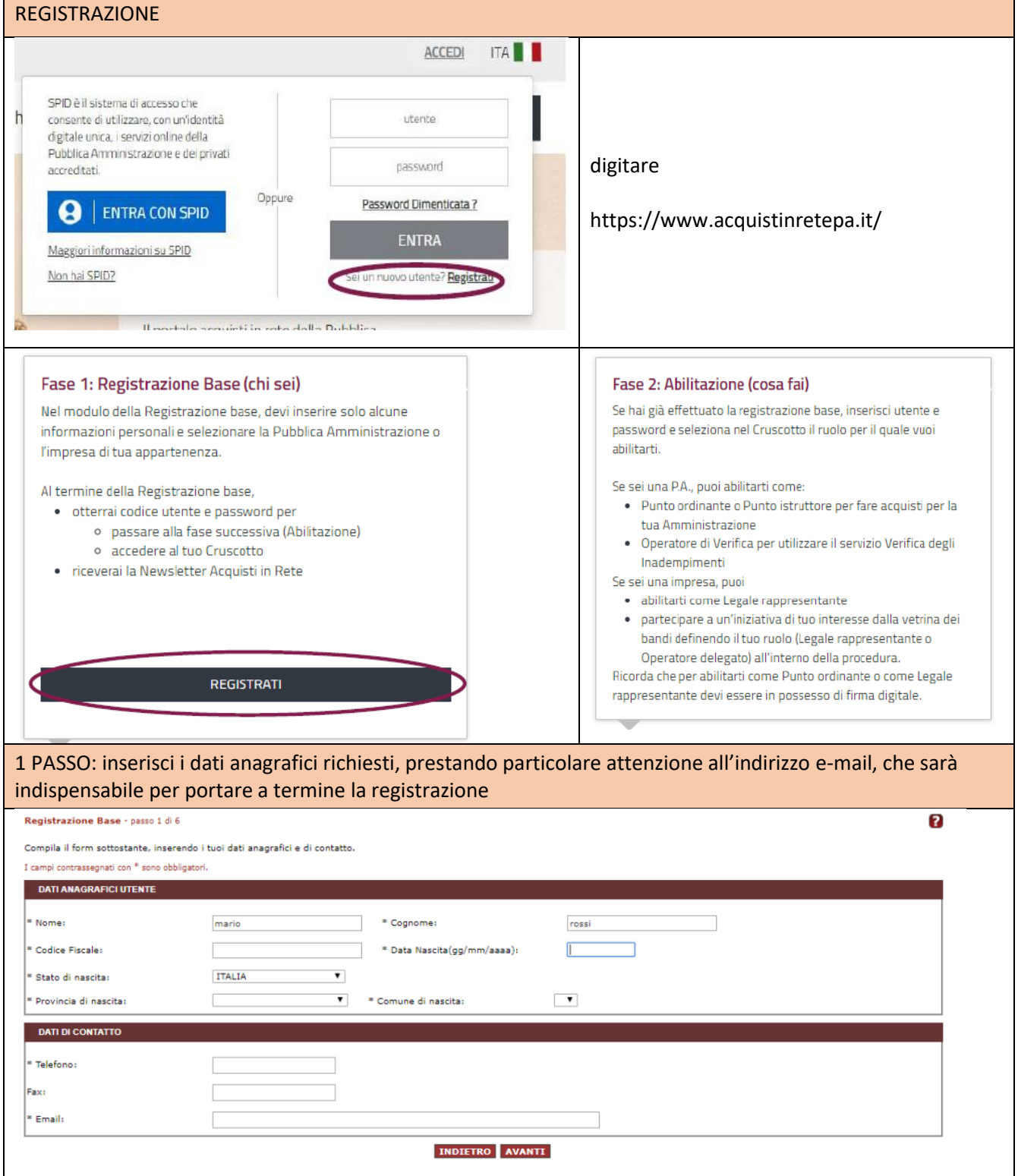

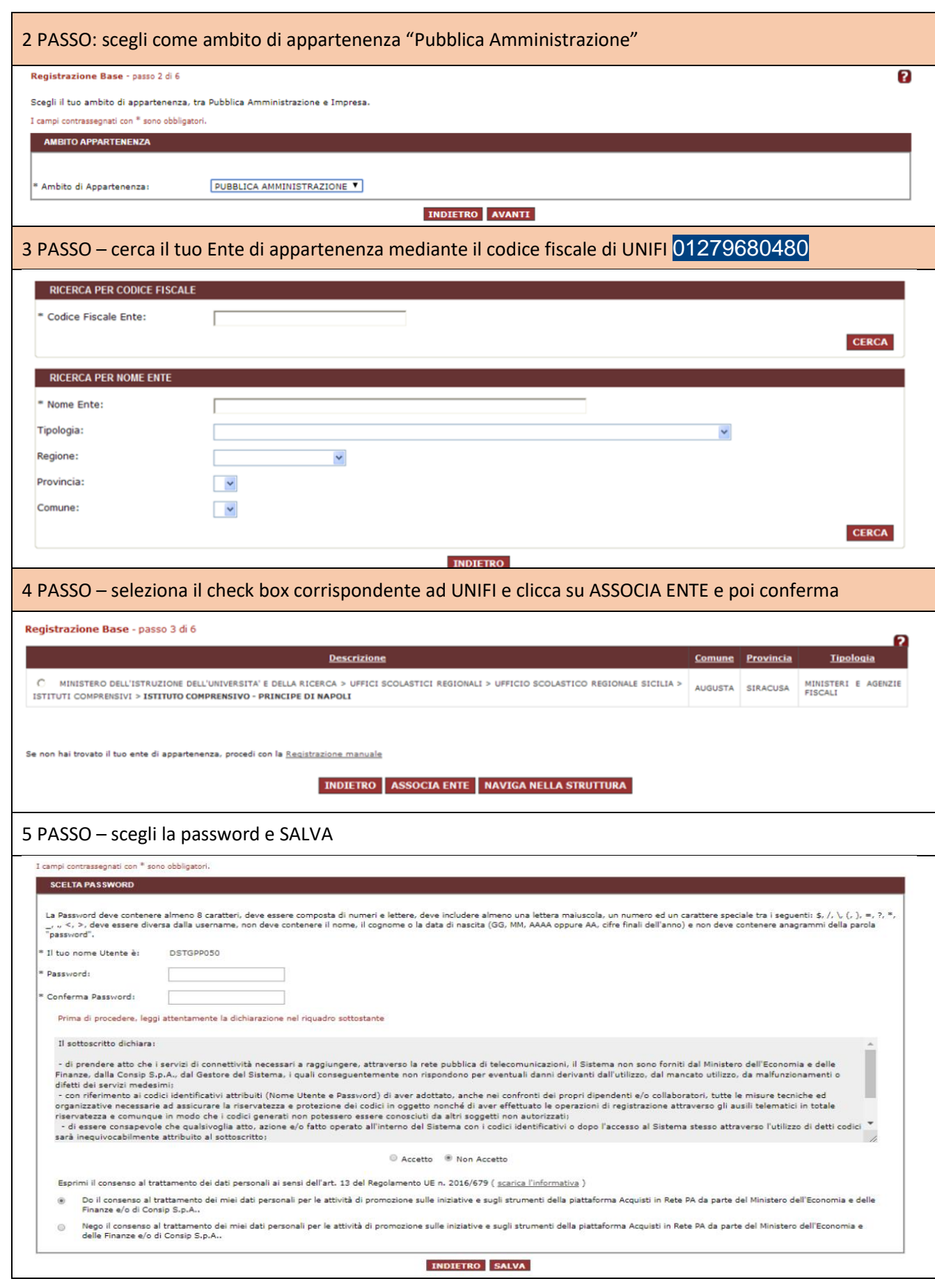

Completata la procedura è necessario confermare la registrazione cliccando sul link presente nella mail che verrà recapitata all'indirizzo di posta elettronica inserita al Passo 1.

## ABILITAZIONE

Dopo aver effettuato la Registrazione Base, devi inserire utenza e password nella finestra di login, selezionare il link "ABILITAZIONE" o "PROCEDURA DI ABILITAZIONE" presente nel Cruscotto da Registrato e scegliere la procedura di abilitazione per il ruolo di PUNTO ISTRUTTORE

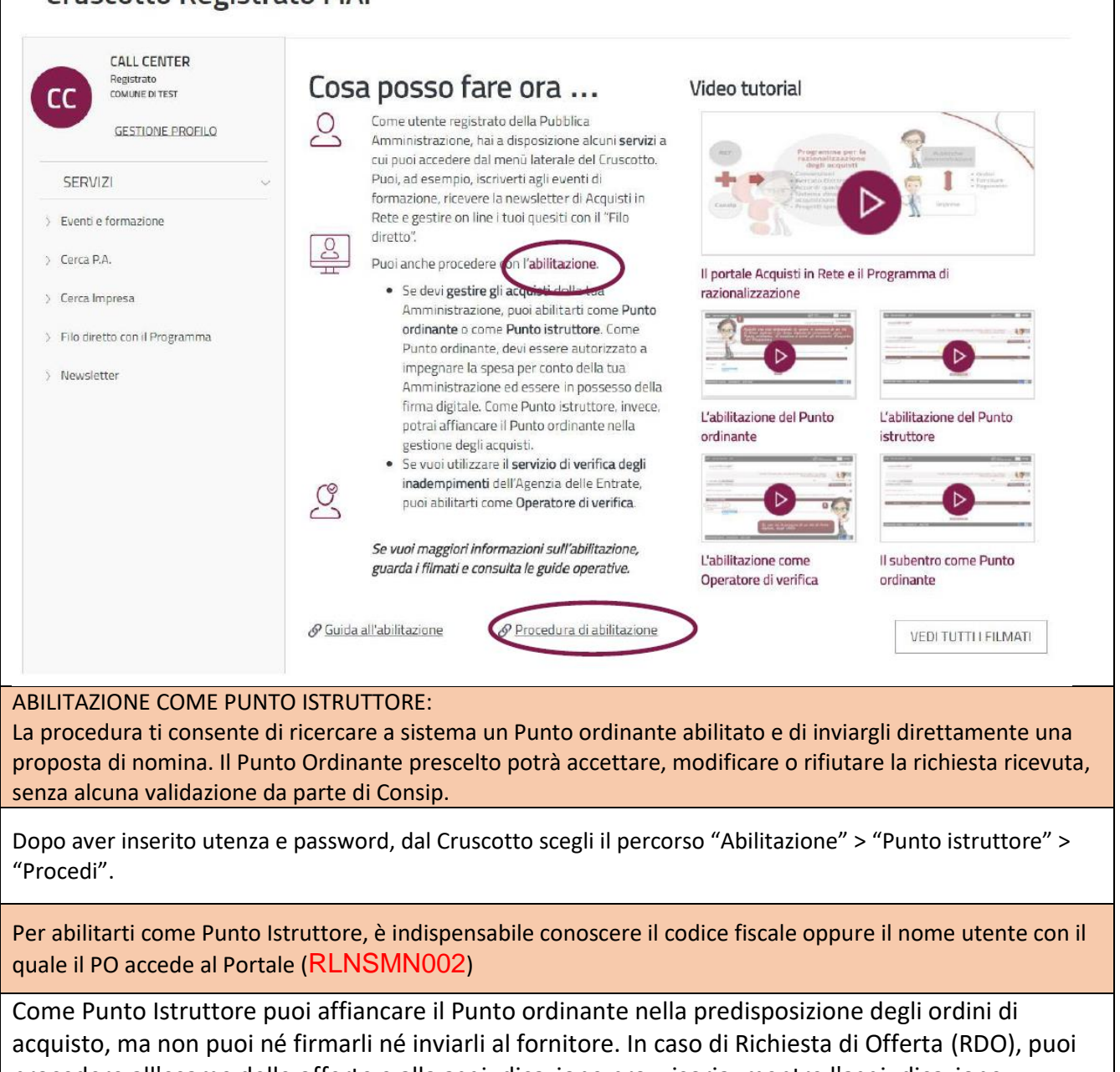

procedere all'esame delle offerte e alla aggiudicazione provvisoria, mentre l'aggiudicazione definitiva resta a carico del Punto Ordinante – EFFETTUARE UNA RICERCA DI TUTTI I PRODOTTI CHE SONO PRESENTI NEL CATALOGO DI MEPA E DELLE CONVENZIONI CONSIP

Per ogni dubbio o chiarimento scrivere alla seguente mail: acquisti@dagri.unifi.it